**Guida al servizio**

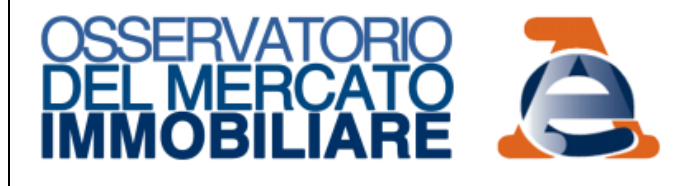

# *CONSULTAZIONE VALORI IMMOBILIARI DICHIARATI*

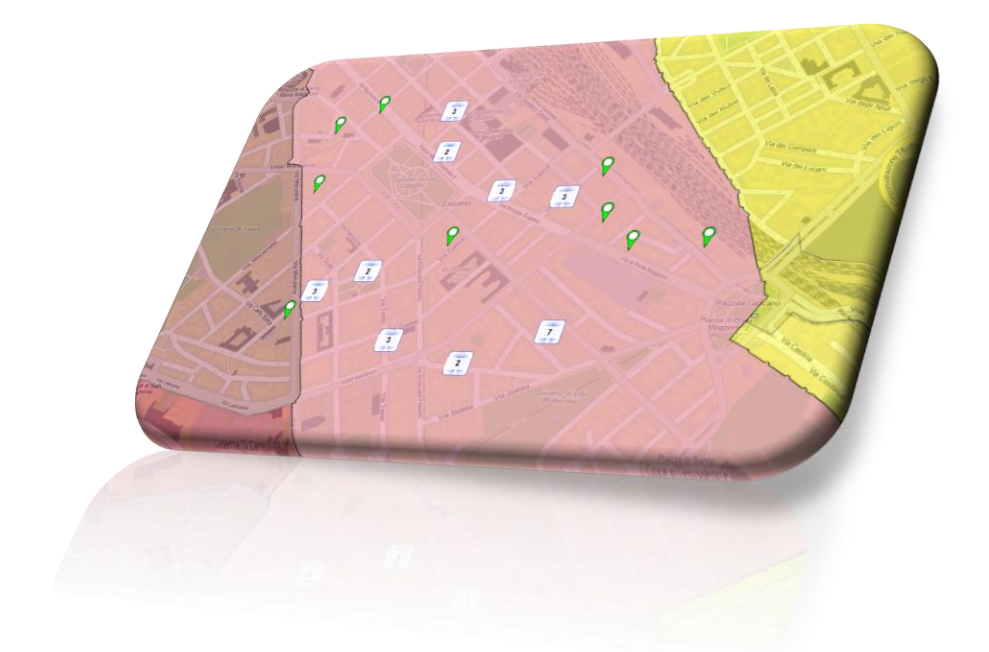

*Aggiornamento febbraio/2022*

<span id="page-1-0"></span>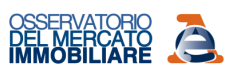

## **1. DESCRIZIONE DEL SERVIZIO**

Il servizio consente la consultazione dei corrispettivi dichiarati negli atti di compravendita e relativi a immobili georiferiti in definiti ambiti territoriali, nel pieno rispetto della tutela dei dati personali dei soggetti coinvolti.

*----------------------------------------------------------------------------------------------------*

I dati si riferiscono ad atti di compravendita nei quali sono stati trasferiti, per l'intero e a titolo oneroso, diritti di proprietà di unità immobiliari censite negli archivi del Catasto fabbricati (eventualmente insieme a particelle terreni<sup>1</sup>) e stipulati a partire dal 1 gennaio 2019. L'aggiornamento dei dati avviene con frequenza mensile e si riferisce a unità immobiliari compravendute situate nel territorio nazionale, ad eccezione di quelle nei comuni delle province autonome di Trento (n. 176 comuni) e Bolzano (n. 116 comuni), del Veneto (n. 4 comuni), della Lombardia (n. 2 comuni) e del Friuli Venezia Giulia (n. 43 comuni) dove vige il sistema dei libri fondiari (o sistema tavolare) per la pubblicità immobiliare.

Per ogni atto di compravendita individuato, il servizio rende disponibile, nel rispetto della tutela dei dati personali dei soggetti coinvolti nella compravendita, i seguenti dati:

- **mese/anno** di stipula dell'atto di compravendita;
- **tipologia dell'atto** di compravendita;
- **numero degli immobili** compravenduti nell'atto;
- **corrispettivo dichiarato** per la compravendita risultante dal modello compilato per l'adempimento unico di trascrizione, voltura catastale e registrazione dell'atto;
- **comune, zona OMI, categoria catastale, consistenza**<sup>2</sup> **/superficie catastale**<sup>3</sup> di ogni unità immobiliare censita nel Catasto fabbricati compravenduta nell'atto.

 $1$  Non sono oggetto del servizio di consultazione gli atti di compravendita nei quali sono trasferiti esclusivamente particelle terreni.

<sup>2</sup> La consistenza catastale è un dato censuario presente negli archivi catastali che rappresenta la dimensione dell'unità immobiliare. È espressa in vani per le unità immobiliari censite nelle categorie del gruppo A, in metri cubi per le unità del gruppo B, in metri quadrati per le unità del gruppo C. Non è prevista, tra i dati censuari catastali, alcuna misura di consistenza per le unità dei gruppi D, E e F.

<sup>3</sup> Per gli atti di compravendita trascritti a partire dal 24/03/2021, qualora prevista e disponibile, in luogo della consistenza catastale è esposta la superficie catastale, espressa in metri quadrati, calcolata secondo i criteri dettati dal DPR 138/1998, allegato C.

<span id="page-2-0"></span>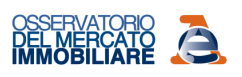

## **2. ISTRUZIONI PER LA RICERCA DEI DATI**

Sono disponibili due modalità di ricerca dei dati di interesse: [Ricerca](#page-2-0) e [Ricerca su Mappa](#page-4-0)

*----------------------------------------------------------------------------------------------------*

In entrambe le modalità, nella sezione [<Imposta la Ricerca>](#page-2-1) si seleziona l'area territoriale di interesse indicando i riferimenti che il sistema utilizzerà per posizionare la mappa; nella sezione [<Risultati della Ricerca>](#page-6-0) sono disponibili le informazioni oggetto della consultazione.

## <span id="page-2-1"></span>**<Imposta la Ricerca>**

## **Ricerca**

dei dati di interesse sono:

mese/anno" , "A : mese/anno"

[Tabella](#page-9-0) 1)

Nella modalità **Ricerca** testuale, il posizionamento della mappa avviene tramite la scelta obbligatoria di una delle opzioni alternative:

- **Cerca un indirizzo (Inserire un Comune, una Località o un Indirizzo**) **-** (Fig.1)
- **Cerca un'area territoriale (selezionare** dagli elenchi proposti **provincia** e **comune**, ed eventualmente anche "zona OMI") - (Fig.2)

I parametri di richiesta **obbligatori** ai fini dell'individuazione

- "**Tipologia Atto**" - da selezionare tra le denominazioni proposte (per la descrizione estesa si fa riferimento alla

- "**Periodo**" - periodo di interesse, da scegliere nell'ambito dell'ultimo quinquennio<sup>4</sup>, selezionando "Da :

#### Cerca un indirizzo

Inserire un Comune, una Località o un Indirizzo: \* via Torino, 2 Napoli  $\mathbf{x}$ 

# Via Torino 2, Napoli (NA)

#### Cerca un'area territoriale

#### Provincia: \*

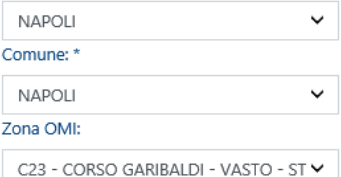

#### Tipologia Atto\*

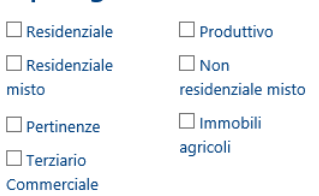

### Periodo (Mese / Anno)

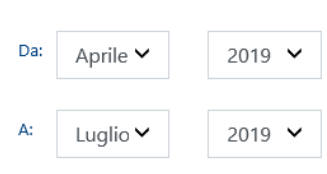

4All'attivazione del servizio saranno disponibili i dati degli atti stipulati dal 1 gennaio 2019

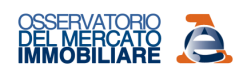

Inoltre è possibile attivare un'ulteriore filtro di ricerca, **non obbligatorio**:

*----------------------------------------------------------------------------------------------------*

- "**Filtro valore (€)**" - può essere indicato un range minimo-massimo come riferimento per il valore (in euro) dei corrispettivi dichiarati negli atti di compravendita.

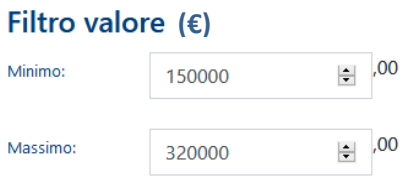

Infine la ricerca può essere limitata agli immobili contenuti in una determinata area territoriale circolare che ha il centro nel centroide dell'area visualizzata (posizionata con la ricerca per indirizzo o per comune e zona OMI), definendo il seguente parametro:

 $\overline{b}$ 

**Dimensione dell'Area** – è selezionabile il raggio dell'area circolare nella quale effettuare la ricerca; tale misura è compresa fra 100 metri e 1 chilometro. Il sistema individua il centro dell'area da tracciare, corrispondente Raggio della ricerca al centroide dell'area selezionata che, in funzione del livello parametrico selezionato nella richiesta, 400 metri corrisponde al centroide del comune, ovvero della zona-OMI ovvero dell'indirizzo.

La ricerca si attiva tramite il pulsante <**Avvia ricerca**>

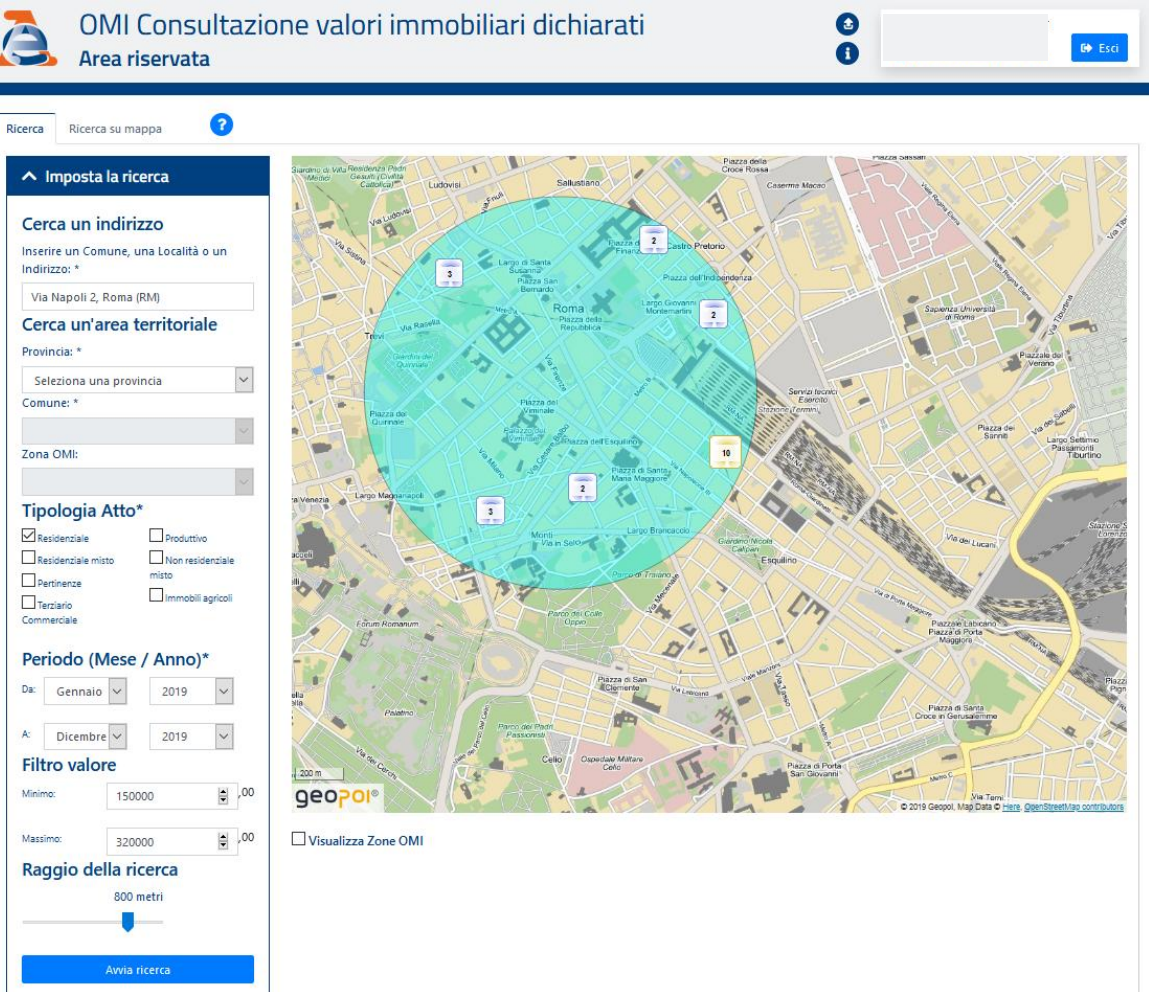

Fig.1 - **Ricerca** "Indirizzo"

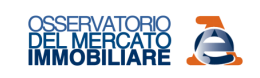

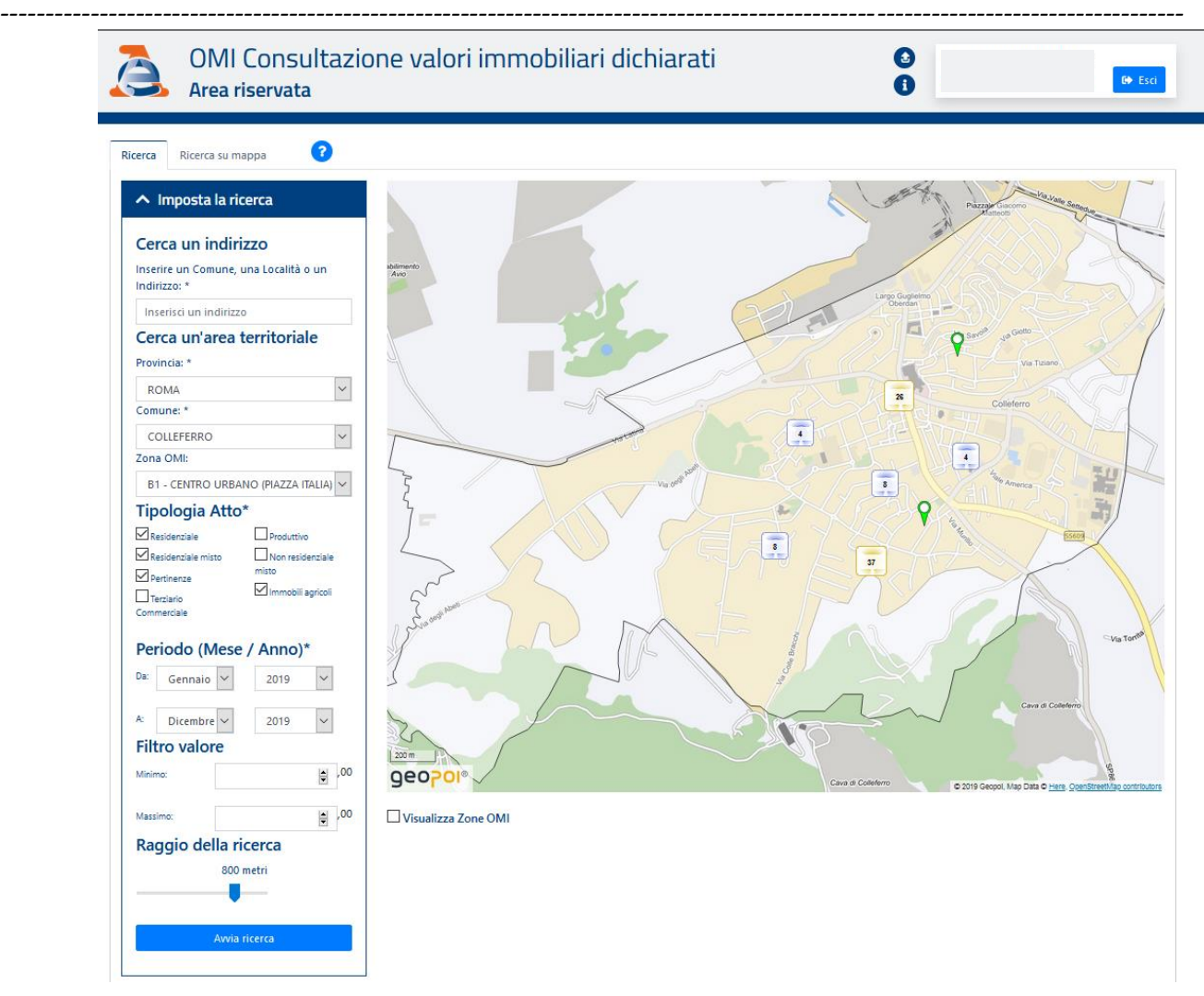

Fig.2 - **Ricerca** "Zona OMI"

## <span id="page-4-0"></span>**Ricerca su Mappa**

Nella modalità **Ricerca su Mappa** (Fig.2), è necessario inserire nel campo **Cerca indirizzo** un Comune, una località o un indirizzo ottenendo il posizionamento iniziale della mappa sull'area territoriale di interesse, che può essere più dettagliatamente individuata tramite gli strumenti di panning, zoom e tracciamento libero di un poligono.

Come per la modalità **Ricerca**, sono **obbligatorie** le selezioni dei parametri di richiesta ai fini dell'individuazione dei dati di interesse (**Tipologia atto** e **Periodo**) ed è possibile attivare il **Filtro valore.**

La ricerca, inoltre, deve essere limitata all'**Area di ricerca,** tracciando sulla mappa un poligono o individuando un cerchio, nella quale saranno ricercati gli immobili contenuti negli atti di interesse.

**Area di ricerca –** è possibile effettuare la scelta fra "Cerchio" o "Poligono";

- o *Cerchio:* con tale selezione si dovrà definire la misura del raggio, compresa fra 100 metri e 1 chilometro, e poi individuare il centro dell'area di interesse con un click sulla mappa, che avvierà la ricerca (Fig. 3);
- o *Poligono*: con tale selezione si traccerà sulla mappa una linea spezzata chiusa, per delimitare l'area di interesse, attraverso l'individuazione di più punti, attivati tramite successivi click sulla mappa fino a un doppio click, che chiuderà il poligono e avvierà la ricerca (Fig. 4).

Minimo

Massimo

Disegna geometria \*

essere attivate nuovamente.

O Cerchio <sup>O</sup> Poligono

La selezione di Cerchio o Poligono<br>disabilita l'eventuale visualizzazione delle<br>Zone OMI. Al termine della ricerca possono

 $\begin{array}{|c|c|} \hline \rule{0pt}{2ex} \rule{0pt}{2ex} \end{array} \hspace{1.2cm} , 00$ 

geopor

 $\overline{1}$ 

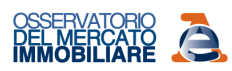

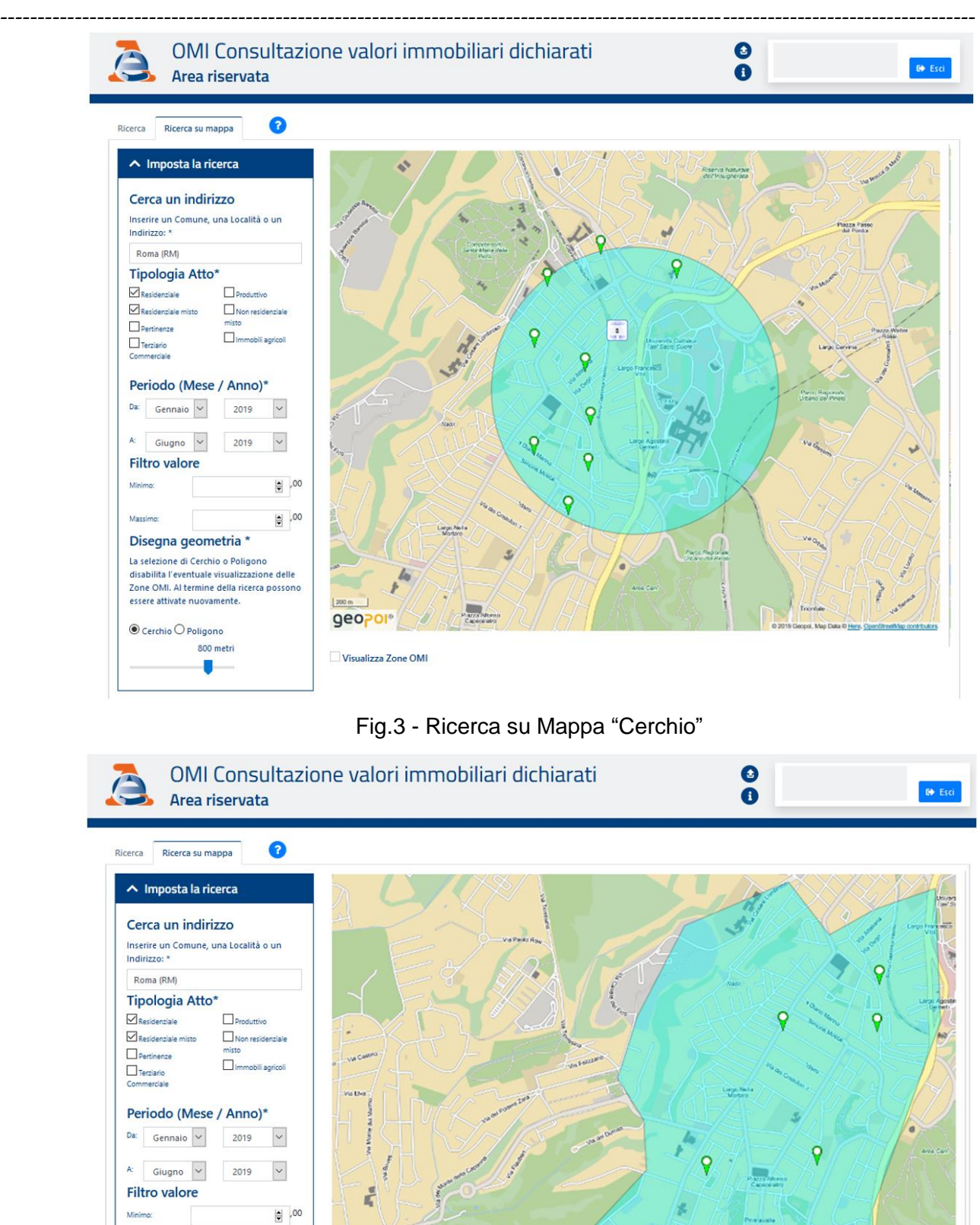

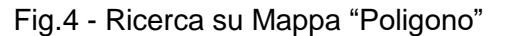

H.

ú

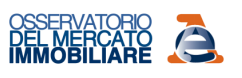

## <span id="page-6-0"></span>**<Risultati della Ricerca>**

*----------------------------------------------------------------------------------------------------*

Il sistema visualizza i POI (point of interest) relativi agli immobili compravenduti negli atti risultanti dalla ricerca, secondo i criteri selezionati, geo localizzati nell'area territoriale scelta (Fig. 3 e Fig. 4). Il numero massimo degli atti selezionabili non può essere superiore a 50; nel caso si superi tale limite, il sistema informa l'utente sulla necessità di modificare i criteri di ricerca, riducendo, ad esempio, il periodo di interesse o l'estensione dell'area territoriale. Se il numero di atti risultanti dalla ricerca è inferiore a 5, questi non saranno visualizzati per i motivi di privacy descritti nel successivo paragrafo.

In funzione del numero di POI reperiti e del livello di zoom attivo sulla mappa, è possibile visualizzare aggregazioni di POI (cluster) o il dettaglio dei singoli POI distribuiti sullo specifico ambito territoriale scelto.

Per ciascun POI visualizzato sulla mappa, è disponibile una **scheda-atto** che racchiude le informazioni seguenti:

- **Tipologia atto** (Residenziale, Residenziale misto, Pertinenze, Terziario – Commerciale, Produttivo, Non residenziale misto, Immobili agricoli)<sup>5</sup>
- **Mese/Anno** di stipula dell'atto;
- **Numero degli immobili** in atto<sup>6</sup>;
- **Corrispettivo dichiarato** (in euro) così come risultante dalla nota di registrazione dell'atto.

Per ogni scheda-atto è possibile accedere al **Dettaglio scheda** che restituisce per ogni unità immobiliare compravenduta le seguenti informazioni:

- **Comune** di ubicazione dell'immobile compravenduto;
- **Zona OMI** di ubicazione<sup>7</sup>;
- **Settore di mercato** dell'immobile RES, PER, TCO, PRO, AGR, ALT (per la descrizione estesa si fa riferimento alla [Tabella](#page-9-1) 2);
- **Categoria catastale** dell'immobile;
- **Consistenza/superficie catastale<sup>8</sup>** dell'immobile;
- **Quota trasferita** dell'immobile (sempre pari a 100%)**.**

**Residenziale -**Febbraio 2020

Numero immobili: 2 Corrispettivo dichiarato: 110.000 €

#### Dettaglio scheda →

Comune di TORINO Zona OMI: C10 Immobile: PER C06 17  $m^2$ Quota trasferita 100%

Comune di TORINO Zona OMI: C10 Immobile: RES A02 4 vani Quota trasferita 100%

<sup>5</sup> Come si dirà più avanti, se nell'atto sono state compravendute insieme alle unità immobiliari censite nel Catasto fabbricati anche particelle terreni la denominazione della tipologia dell'atto sarà seguita da «(T)» (ad esempio sarà Residenziale (T) quando nell'atto sono state compravendute oltre che abitazioni e pertinenze anche particelle terreni).

<sup>6</sup> È il numero complessivo che include eventuali particelle terreni.

<sup>7</sup> La zona OMI è relativa al semestre pubblicato disponibile alla data dell'atto, tenendo conto che la pubblicazione del 1° semestre di ogni anno avviene entro il 15 ottobre e quella del 2° semestre entro il 15 marzo dell'anno successivo.

<sup>8</sup> Si veda nota [3.](#page-1-0)

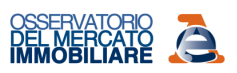

*----------------------------------------------------------------------------------------------------* Nel caso in cui in un atto, oltre ad unità immobiliari censite nel Catasto fabbricati, siano state compravendute anche particelle censite nel catasto terreni la denominazione della tipologia atto sarà seguita da (T) e il numero di immobili complessivo visualizzato comprenderà anche il numero di particelle terreni (seppur non dettagliate nella scheda atto).

Immobili agricoli (T) - Aprile 2019

Numero immobili: 8 Corrispettivo dichiarato: 205.000 €

Dettaglio scheda  $\rightarrow$ 

Nell'esempio raffigurato di fianco l'atto risultante dalla ricerca è di tipologia "Immobili agricoli (T)" e riguarda n.8 immobili complessivi. Nel dettaglio scheda è riportata solo l'unità censita nel Catasto fabbricati; i restanti 7 immobili sono particelle terreni.

Comune di SAN GIORGIO **PIACENTINO** Zona OMI: R1 Immobile: AGR D10 Quota trasferita 100%

È infine possibile attivare/disattivare nella finestra grafica la visualizzazione sulla mappa delle zone OMI relative all'ultimo semestre pubblicato disponibile. L'attivazione è possibile se la finestra grafica visualizza un territorio con ampiezza inferiore ai 5 km (Fig. 5).

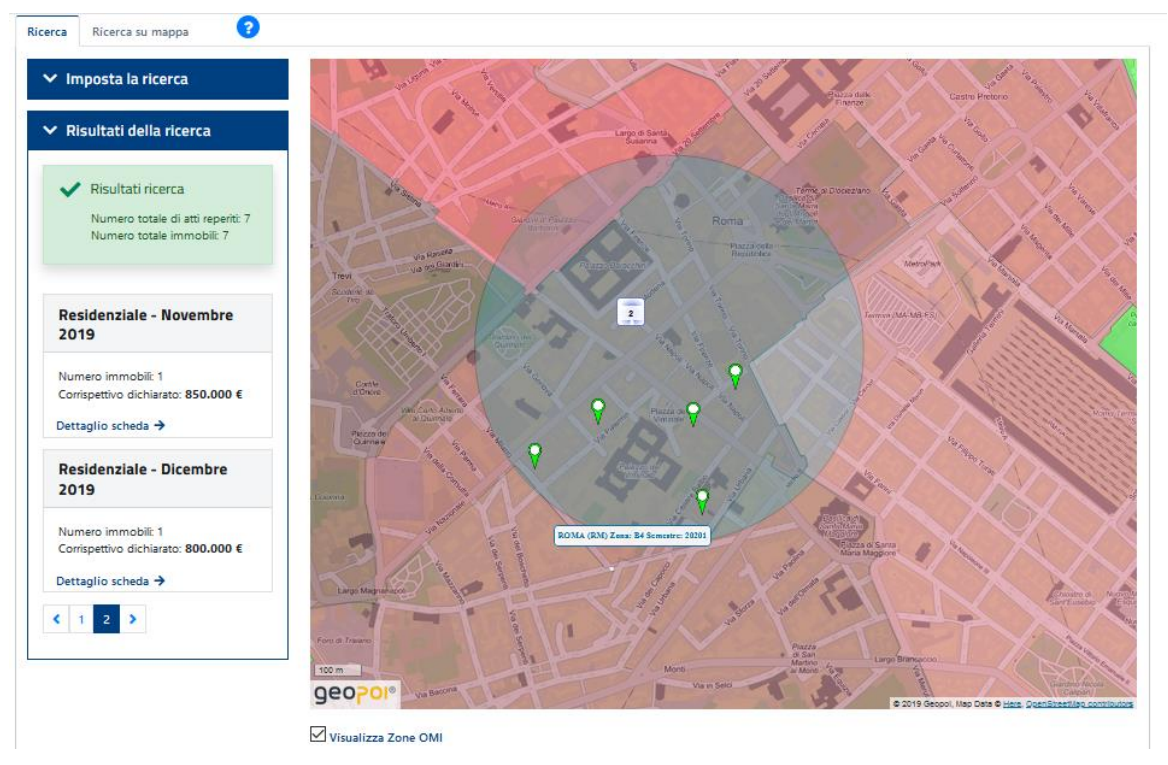

Fig. 5 – Risultati della Ricerca - Visualizzazione Zone OMI

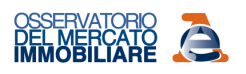

## **3. TUTELA DEI DATI PERSONALI – ANONIMIZZAZIONE DEI DATI**

*----------------------------------------------------------------------------------------------------*

In entrambe le modalità di ricerca dei dati (ricerca e ricerca su mappa) il risultato proposto dal sistema è disponibile, al fine di preservare la privacy dei soggetti interessati, solo se, con i criteri selezionati e nell'ambito territoriale delimitato, esistono almeno 5 schede-atto con almeno 5 immobili georiferiti.

Solo al verificarsi di questa condizione sono visualizzate le informazioni delle schede atto, e il relativo dettaglio immobili, corrispondenti ai POI delle unità immobiliari risultanti dalla ricerca, ma non è possibile correlare ogni scheda atto ai POI delle corrispondenti unità immobiliari rappresentati sulla mappa, garantendo così l'anonimizzazione dei dati (Fig. 6).

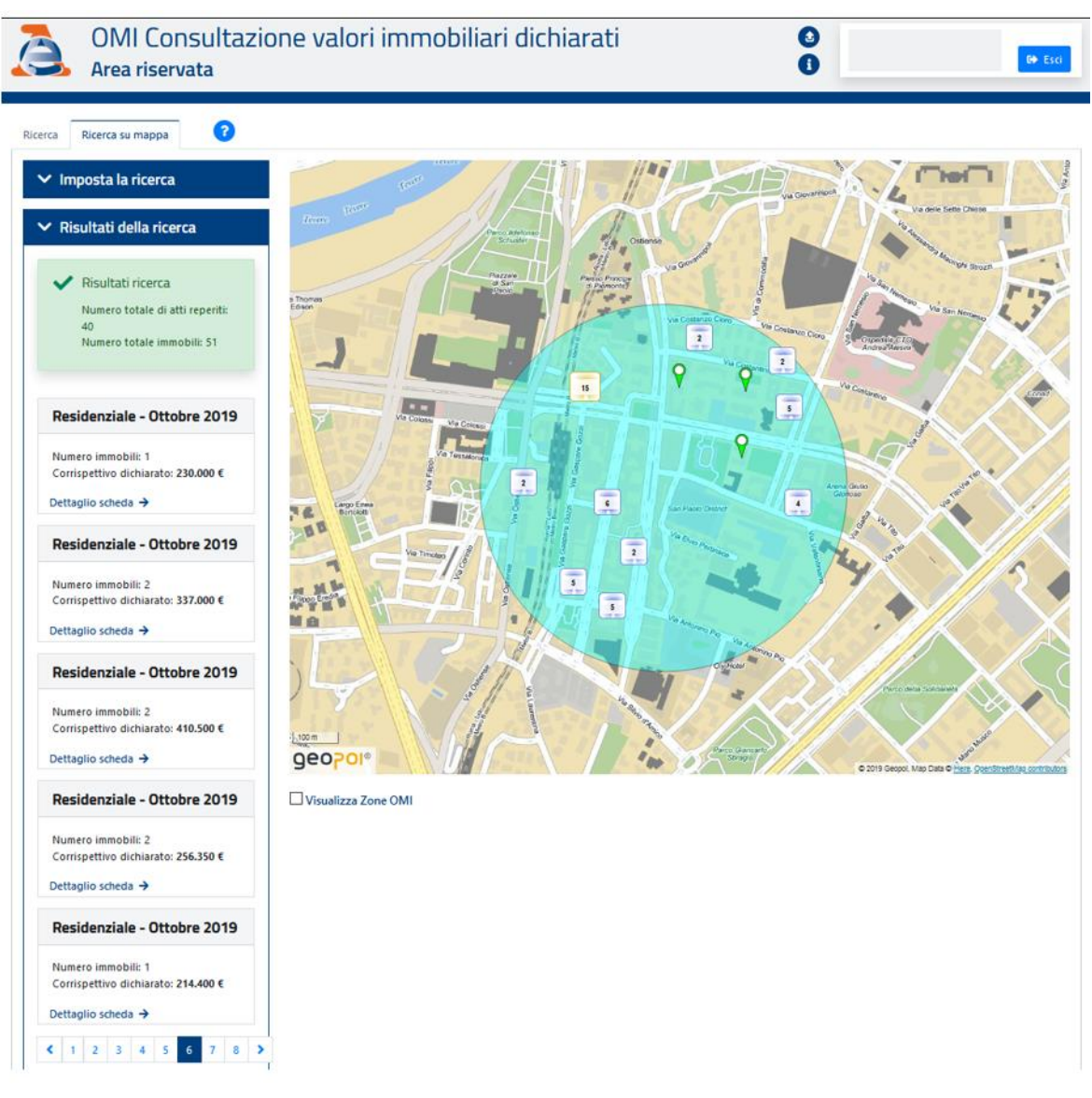

Fig. 6 – Risultati della Ricerca - Anonimizzazione dati

*----------------------------------------------------------------------------------------------------*

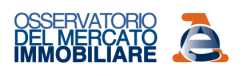

## <span id="page-9-0"></span>**4. ALLEGATI**

### **TABELLA1 - CLASSIFICAZIONE "ATTI"**

<span id="page-9-1"></span>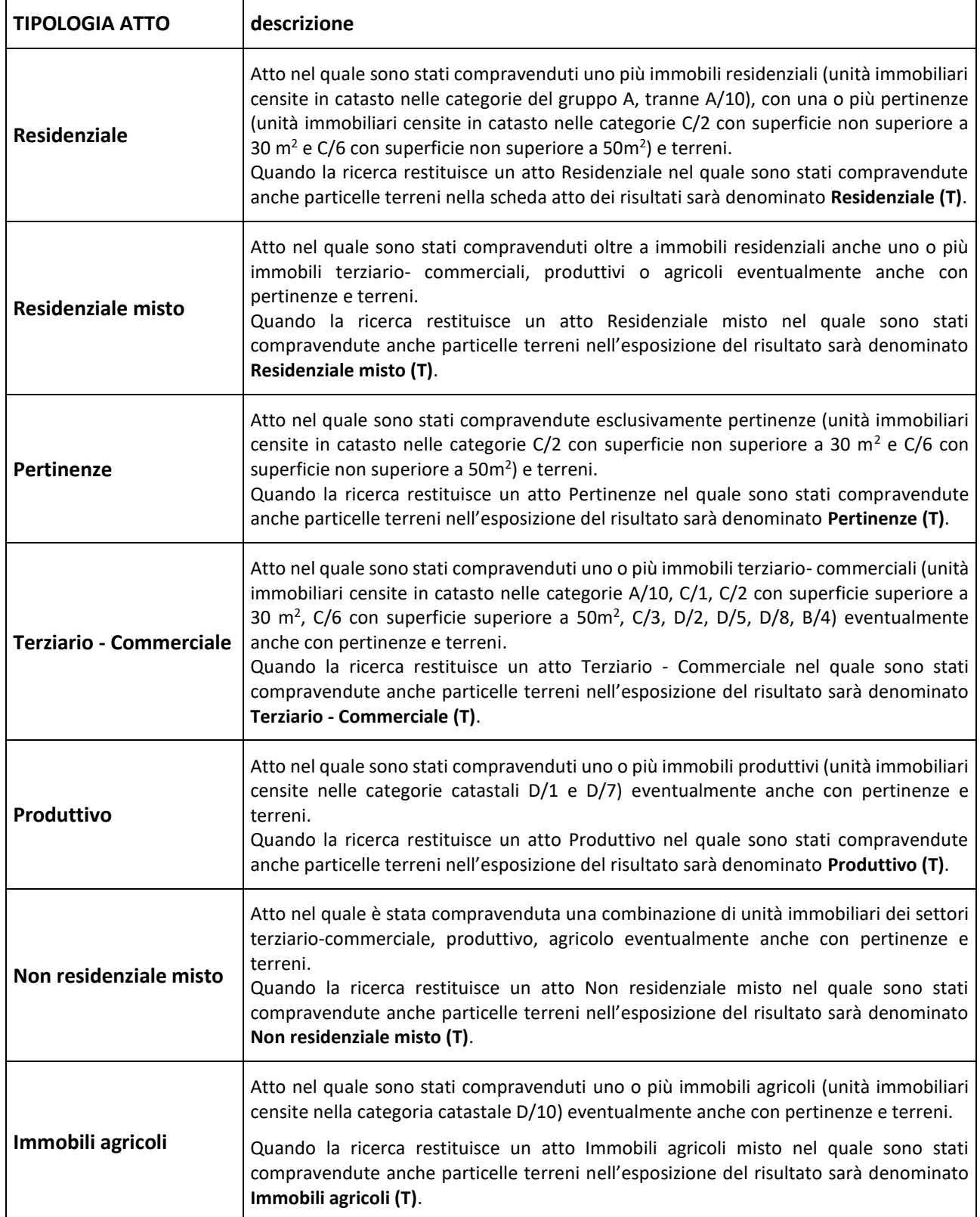

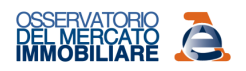

*----------------------------------------------------------------------------------------------------* **TABELLA2 - CLASSIFICAZIONE "SETTORE DI MERCATO" DEGLI IMMOBILI**

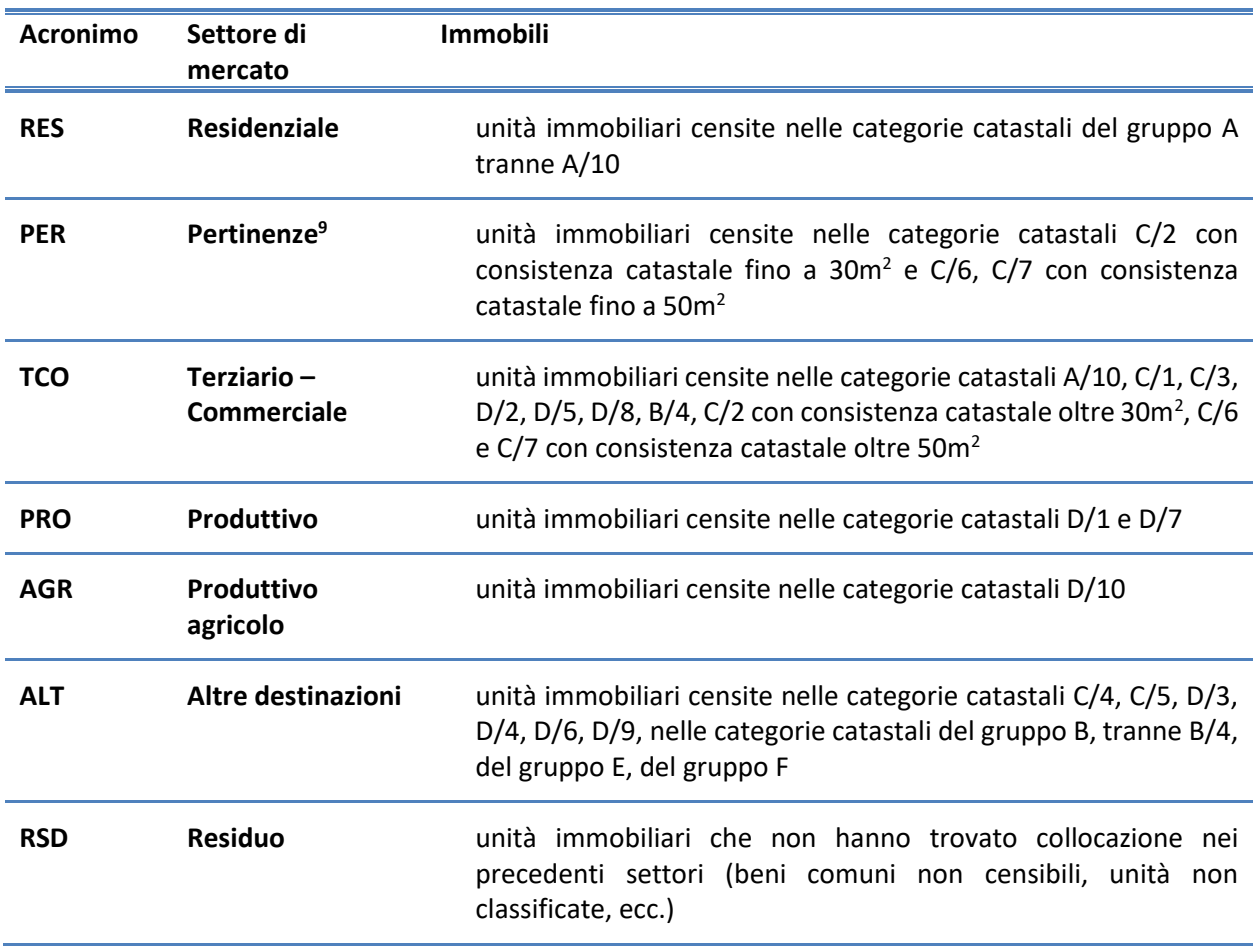

<sup>9</sup> Limitatamente alle pertinenze, ai fini dell'assegnazione a tale settore degli immobili, oltre la categoria catastale, sono stati adottati anche criteri basati sulla dimensione delle unità immobiliari. Sono state considerate, convenzionalmente, unità pertinenziali (più frequentemente cantine, soffitte, box e posti auto) quelle di consistenza catastale non superiore a 30 m<sup>2</sup> per la categoria catastale C/2 e a 50 m<sup>2</sup> per le categorie catastali C/6 e C/7. Le unità di dimensioni oltre tali soglie sono immobili assegnati al settore Terziario-Commerciale, trattandosi più frequentemente di autorimesse e depositi commerciali. Essendo, tuttavia, quella adottata una convenzione, esiste evidentemente la possibilità che nel settore terziario-commerciale possano essere state conteggiate unità pertinenziali e, viceversa, nel settore delle pertinenze conteggiati depositi commerciali o autorimesse.